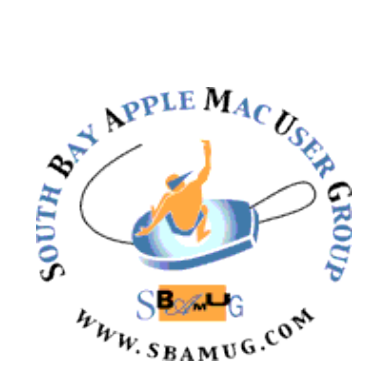

# *South Bay Apple MUG Macintosh*

# **September 2016**

# A Monthly CUPFUL for South Bay Apple Mac User Group Members

### **Why I Ditched Evernote for Apple Notes — and How You Can Too,** by [David Pogue](http://pogueman.tumblr.com/)

To record appointments, you use a calendar app, right? To store phone numbers, you use a contacts app.

But where do you put brainstorms? Frequent flyer numbers? Directions to somebody's house? Locker combinations? Garage-door and Wi-Fi passwords? Jokes? Lists of movies and books you hope to enjoy? Milestones in your life, or your kid's? Interview notes, class notes, lyrics, bucket lists?

Everyone should have a notes app: a quick, simple, searchable notepad whose pages can hold anything you throw at them. And it should sync between your computers, phones, and tablets, of course, so that your life of snippets is always with you.

For years, I've used Evernote for this purpose. Zillions of people do. You can paste in almost anything: text, graphics, sounds, videos. The basic version is free, and it's available for every kind of computer and gadget.

But here's the thing: Over time, Evernote has grown bulky, complex, and buggy.

It has "notebooks" to organize your notes and "stacks" to organize notebooks. It has searchable tags. It has reminders that alert you with a sound, a message, or an email. It can scan physical documents and render them searchable. It's a presentation program. You can draw on PDF documents. You can post notes to Facebook, Twitter, or LinkedIn. You can rewind a note to see its previous incarnations. You can create a Table of Contents note. You can turn a Web page into a note. It's a chat program, a floor wax, and a dessert topping.

#### **Aug 31 Meeting Together**

(by Allison Sheridan via Screencastsonline)

Together 3 for the Mac, and Together Mobile for iOS are apps that allow you to collect and organize all your stuff - together! With a multitude of capture and organizational features, Together 3 acts as a repository for many different types of files and documents. With the App Store version, it allows you to store your Together 3 library in iCloud, allowing you to sync it across your Macs and also your iOS devices using Together Mobile. For Evernote users, if you really like the functionality you get from Evernote but the recent fee changes and/or restrictions are more than you can bear, I might have an alternative for you. It's called Together from [Reinvented Software.](http://reinventedsoftware.com/) Together doesn't work exactly like Evernote, so we'll go through the features and you can decide if it meets your needs.

Don't miss the meeting! See page 2 for details.

#### **IN THIS ISSUE**

Page 2 - Meetings/Location/General

- Page 3 PD CD, Chat Room
- Page 4 Managing Smartphone Photos
- Page 5 Recording Audio

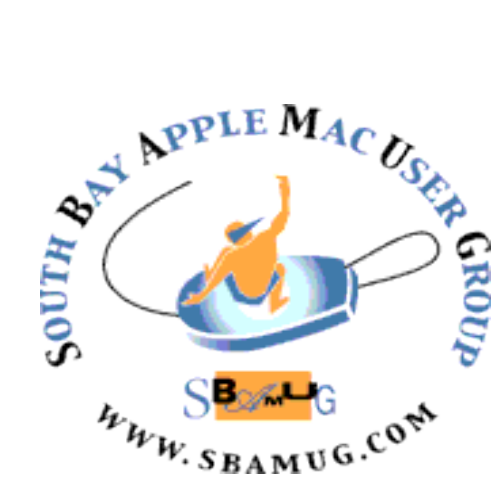

Meetings: Lomita Veteran's Hall, 1865 Lomita Blvd, Lomita Mail: PO Box 432, Redondo Beach, CA 90277-0432 Phone: (310) 644-3315 Email: [info@sbamug.com](mailto:info@sbamug.com) Website: [http://www.sbamug.com/](http://www.sbamug.com)wp

# *Welcome to the* **SBAMUG South Bay Apple Mac User Group**

Members,friends and colleagues are invited to attend our monthly meetings (usually the last Wed of the month). The \$35 annual membership dues entitle you to receive this monthly newsletter by mail or online, plus many more benefits (page 8). To become a member or get more info please check our websiite.

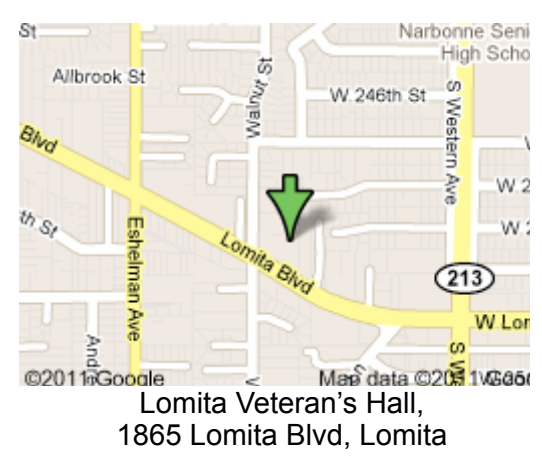

**6:30—7:30 p.m.** Questions & Answers and Sharing: *Everyone* is welcome, beginners encouraged

**7:30—7:50 p.m.** 'iSocial' – shoot the Mac breeze with others over a cookie\* **7:50—8:00 p.m.** Announcements

**7:50—9:00 p.m** Program

*\*Refreshments provided; donations appreciated!*  Submit suggestions for topics or speakers, or articles, ideas & original artwork for this newsletter to [pjmyerz@gmail.com](mailto:ptownsend@sbamug.com) by the last Wednesday of each month. Articles may be edited to fit space.

President: Kent McDonald VP: open Secretary: Wayne Inman Treasurer: CW Mitchell Directors at Large: Dave Nathanson, Margaret Wehbi, Arnold Silver, George Wilde, Joan King, Clarence Baisdon, Pete Myers PD Disk Editor: Jim Pernal Membership: CW Mitchell Member Development: Pete Myers Programming: Kent McDonald Greeter: open Server Director: Dave Nathanson Newsletter: Pete Myers, Bill Berks USPS Liaison: CW Mitchell Refreshments: Arnold Silver/member

# **SBAMUG Monthly Calendar**

Aug 31: Together **SBAMUG Meeting Format:**<br> **Sep 28: Apple TV** 

#### **Other Meetings:**

- •1st Wed each month SBAMUG Core Group, 7:30 pm. Join Google+ SBAMUG community, or email: [info@sbamug.com](mailto:info@sbamug.com).
- 2nd Sat. each month SMOG, 9AM in Costa Mesa, [ocmug.org](http://www.ocmug.org)
- •Last Sat. each month Northrop Grumman-Ham Radio & Computer Swap Meet, 7--11:30 a.m. Meet at SE corner of Marine/Aviation Blvd, Redondo Beach
- •Los Angeles Portable Users Group: Mac OS X, iPhone, iPod, MacBook, etc., [.lapug.org/](http://www.lapug.org/)
- Find more: <http://www.apple.com/usergroups/> **Officers & Volunteers:**

#### **Membership Report – 103 members!**

*Please wear membership card as your name tag* **Welcome New Members:** 

**Renewals:** Mary Lou Diete, Samuel Peters, Donna Worch, Arnold Silver, Richard Rogers, Jack Person, Rus Neglia, Wayne Miyoshi, Michael Maiuri, Andrew Paroczai, Del McCulloch, Robert McDonald

If your name is not spelled right or your expiration date is wrong, contact cwmitchell@sbamug.com for correction. Or contact CW for everything membership, dues and benefits. Please watch for your renewal letter, then sign and date it and return it with \$35 check (in enclosed self-addressed envelope) or bring letter with payment to meeting.

THE SOUTH BAY MUG (ISSN 1058-7810) is published monthly for \$35 per year by South Bay Apple Mac User Group, 2550 Via Tejon, Suite 3J, Palos Verdes Estates, CA 90274. Periodicals postage paid at Palos Verdes Peninsula, CA and at additional mailing offices. POSTMASTER: Send address changes to THE SOUTH BAY MUG, P.O. Box 432, Redondo Beach, CA 90277-0432. The South Bay MUG is published by the non-profit South Bay Apple Mac User Group. Excerpts may be reprinted by user groups and other non-profit media. Credit must be given to SBAMUG and the author. In addition, a copy of all reprinted materials must be sent to us at the above address. The South Bay MUG is an independent publication not affiliated or otherwise associated with or

sponsored or sanctioned by Apple® Computer, Inc. The opinions, statements, positions and views stated herein are those of the author(s) or publisher and are not intended to be the opinions, statements, positions or views of Apple® Computer, Inc.

This is the August CD article. Seven items this month. Some new programs, others updates as usual

**ClamXav\_2.9.1\_2384.zip** Virus checker program. Uses the ClamAV engine. Various improvements in this update. \$29.95 Shareware 10.6.8+ Intel 64 bit

**EtreCheck.zip** Update of a program I've featured before. This is a good way to get help on Apple community forums. Shows important details of your system. Copy to clipboard and paste into a message. Removes any personally identifiable information for you. While you may not understand the outputs, others can, and recommend fixes. OSX 10.6+ Intel Free

**FileZilla\_3.20.0\_macosxx86\_setup\_bundled.zip** A FTP client Free 10.7+

**iExplorer-3.9.12.0.dmg** View and transfer files form your IO device. Shareware \$39.99 Intel  $10.6+$ 

**istatmenus5.20.zip** This came up during our last beginners session. Monitor your system. CPU usage, Memory, Network activity, temperatures, fan speeds, and so on. \$18.00 OSX 10.8 Intel 64 Bit

**mulligans\_eagle\_2\_6.zip** New one for the PD CD. Track golf scores. Handles any number of players, courses, rounds, scorecards or events. Can do handicaps. Shareware. \$39.99 OSX 10.8+

**TextWrangler\_5.5.1.dmg** A text editor. Can handle general-purpose tasks as well as programing and administrator tasks. OSX 10.9.5+ Free

See you at the August meeting. PD CD will be the combined July-August one, available at the August meeting.

Jim Pernal PD Editor

#### Chat Room

To troubleshoot your wifi connection: Hold down the option key and click on the wifi icon  $\bigcirc$  on the menu line. Then you can select wifi  $\bullet$  diagnostics and do a scan to make sure your router is showing up.

To share photos, Allison says: The basic trick is that you create a shared Album in Apple Photos and after it's created there's a tiny little icon in the upper right that looks like a person's head where you can invite Apple users by email but you can also create a Public Website. If you check that box, in a few seconds you'll see a URL created that will work for anyone on any platform.

When people visit the URL, they can go into fullscreen, run a slideshow and even download the images. It's a really beautiful user interface.

I put a [link in the shownotes to the full tutorial with images](http://www.podfeet.com/blog/icloud-photo-sharing-to-non-apple-users/)  [and annotations to](http://www.podfeet.com/blog/icloud-photo-sharing-to-non-apple-users/) walk you through it.

[http://www.podfeet.com/blog/icloud-photo-sharing-to](http://www.podfeet.com/blog/icloud-photo-sharing-to-non-apple-users/)[non-apple-users/](http://www.podfeet.com/blog/icloud-photo-sharing-to-non-apple-users/)

#### Tech Vocabulary

skeuomorphism - Skeuomorphism refers to a design principle in which design cues are taken from the physical world. This term is most frequently applied to user interfaces (UIs), where much of the design has traditionally aimed to recall the real world - such as the use of folder and files images for computer filing systems, or a letter symbol for email - probably to make computers feel more familiar to users.

Skeuomorphism has famously been one of Apple's key design principles, and part of its Human Interface Guidelines. However, the form of skeuomorphism Apple espouses has largely been a subtle form that suggests something real, but doesn't necessarily attempt to replicate it. In 2011, Apple was criticized by users when some of its iOS applications took on a decidedly country-western flavor. Overall, skeuomorphism has increasingly come under fire, largely because many of the nostalgic elements it attempts to portray - such as calendars, day planners, address books, etc. - are almost entirely foreign to younger generations of users.

## *Zen and the Art of Managing Smartphone Photos, by Brian X Chen*

If your digital photos are a mirror of your life, they may also serve as a reminder that there is only so much you can control and that at some point you just need to let things go.

That was the lesson I learned after trying to create a stepby-step guide to organizing and storing smartphone photos, based on interviews with professional photographers and a week of testing multiple photo-management services and gadgets.

I spent days experimenting with neurotic tagging systems, tedious backup processes and album management, and finally turned to Brian Christian, a computer scientist and philosopher, for advice. The healthiest approach to managing photos, it turns out, is a Zen one: to not deal with them much at all.

Mr. Christian said photo organization illustrates a computer-science principle known as the search-sort tradeoff. If you spend tons of time rummaging for a specific photo, then sorting photos may be worthwhile. But if you hunt for a picture infrequently, sorting may be a waste of time. "If it would take you eight hours to tag all your friends, you should not undertake that until you've already wasted eight hours digging up photos of your friends," said Mr. Christian, co-author of ["Algorithms to Live By,](http://www.amazon.com/Algorithms-Live-Computer-Science-Decisions/dp/1627790365)" a book about using algorithmic principles to improve your life.

In other words, people need a photo-organization method that saves time — and that allows them to essentially throw out the need to sort and tag their enormous photo sprawl. So I tried several photo-management services and devices to determine what that method might be.

Over a week, I tested three backup services with my [iPhone](http://topics.nytimes.com/top/reference/timestopics/subjects/i/iphone/index.html?inline=nyt-classifier) photo library of about 8,000 images: [Apple'](http://www.nytimes.com/topic/company/apple-incorporated?inline=nyt-org)s iCloud photo library, Dropbox and Google Photos, which automatically take your photos and store them in the cloud. I also tested two data backup devices from SanDisk and Synology. My conclusion: For smartphone shooters, the secret to photo nirvana is to take a deep breath and let Google back up and organize everything.

#### **Testing Backup Services**

Apple's iCloud was straightforward. In the iPhone's camera settings, flipping on [iCloud Photo Library](http://www.apple.com/icloud/photos/) uploads all your

photos to iCloud, which is accessible by Apple and Windows devices. Dropbox's photo-backup service uploads photos to your Dropbox folder, which is compatible with various devices like Windows PCs, iPhones and Android phones. For [Google Photos,](https://photos.google.com/) as soon as you set up the app, it starts backing everything up in Google's cloud service called Drive, also accessible on various devices. All three services took several days to back up my entire library over a Wi-Fi connection while I was asleep.

Google Photos quickly set itself apart with its smarter auto-sorting features. It scans your photos and organizes them in several ways. For one, it can detect the face of a person and group all the photos of that person into an album, which you can name. With photos taken within a short time span, like your trip to a beach over the weekend, Google Photos might create a video montage or an album with a label like "A weekend in San Francisco." The service also managed to identify pictures of items, like receipts and food, and group them into their own albums with labels.

Dropbox and Apple's photo services had auto-organizing features, but not the smarts of Google's service. Apple's app groups photos into collections based on when and where photos were taken; it can also organize photos by faces, similar to Google. Dropbox uploads photos into a folder labeled Camera Uploads and labels each file by the date and time it was taken.

Another benefit of Google Photos is its free offering is the most generous — enough to let you try out the service thoroughly before deciding whether to pay. The service offers to store an unlimited number of compressed images at no cost. For full-resolution images, you get 15 gigabytes of free storage and can pay at least \$2 a month for 100 gigs.

In contrast, Apple offers five gigabytes free and thereafter charges at least \$1 a month for 50 gigs; Dropbox offers two gigabytes of free storage before charging at least \$10 a month for a terabyte.

Anil Sabharwal, vice president of Google Photos, said the company built Google Photos to make it easy to keep, manage and share photos and videos. Apple and Dropbox did not immediately have comment.

#### **Testing Backup Data Devices**

#### Managing Photos, from page 4

I also tested two physical devices for managing photos: the [SanDisk iXpand,](https://www.sandisk.com/home/mobile-device-storage/ixpand) a small drive that plugs directly into the power port of an iPhone and automatically backs up photos, and Synology's DS216+II, a new disk storage system that connects to your internet at home to create a personal cloud.

The iXpand device was deeply flawed — it tried to back up all my photos for six hours before the iPhone ran out of battery and the backup failed entirely. Synology's photomanagement software backed up my photos quickly and had some features like face and location tagging, but organizing photo albums still required lots of manual labor.

SanDisk said the issue I experienced was a known problem affecting a small number of devices and that an app update would be released next week to fix the bug. A Synology spokeswoman said that with its networkattached storage systems, customers could back up a broad array of media on a private cloud.

#### **Bottom Line**

In the end, Google Photos solves multiple problems: It handles organization, making the search-sort trade-off minimal. It creates a backup of photos, so you can free up space on your smartphone while safeguarding pictures in case the device is lost or stolen. Once all your photos are on Google Photos, they need not live on the phone. Unfortunately, there is no quick way to delete thousands of photos. I plugged my iPhone into a Mac, imported my older photos and checked the box that says "Delete items after import." Then I deleted them all from the computer. (In the future, it will be easier to delete smaller batches straight off the phone.)

What about blurry, unwanted images? The most important lesson of Google Photos is to stop thinking of the digital photo album like a physical scrapbook. With a traditional photo album, you would spend time flipping through pages before landing on the right photo. With Google Photos, you can treat it like a giant searchable junk drawer: You can simply open the Google Photos app or Google Drive, type in a keyword for what you want to see, pull up that photo and ignore everything else. You can make some changes here and there — like renaming or adding photos to albums — but otherwise, why bother? One caveat: The Zen approach does not apply to those with professional cameras. For professional

photographers, some organization is a plus and Google Photos and cloud services are not ideal because large photos would take too long to upload.

Ben Long, a professional photographer in San Francisco, said he diligently tagged his photos with keywords using [Adobe's Lightroom app](http://www.adobe.com/products/photoshop-lightroom.html) to make them easy to find later. "I put tagging up there with flossing and stretching: things you know you're supposed to do and they're really a drag to do, but you just get in the habit of it," he said.

For the rest of us, there's another reason to not bother deleting photos in Google Photos: Google adds creative touches to images that you thought were previously unwanted. If you took multiple shots of a sun setting or your child smiling, for example, it stitches them into an animation. "The lower the cost is of searching, then the more one should ask the question of, should I be organizing this at all?" Mr. Christian said. After migrating my entire photo library to Google Photos, my answer is a resounding no.

[http://www.nytimes.com/2016/06/02/technology/](http://www.nytimes.com/2016/06/02/technology/personaltech/zen-and-the-art-of-managing-smartphone-photos.html) [personaltech/zen-and-the-art-of-managing-smartphone-](http://www.nytimes.com/2016/06/02/technology/personaltech/zen-and-the-art-of-managing-smartphone-photos.html)

### **Recording Audio - Record Your Own Review,** by Podfeet

We're very lucky on the NosillaCast because so many people contribute fantastic reviews or record their Dumb Questions. I often get questions on the best way to record, how long the reviews should be and the best way to get the recording to me. These quick instructions will tell you everything you need to know.

#### **How Long Should it Be?**

I find that people like guest recordings in the 3-5 minute range so try to stay under that limit (it's not easy to do that short)

#### **How to Record**

Hardware to Record:

- Use any USB microphone hooked to your computer (don't use the microphone jack though)
- If you don't have a USB mic, you can even use the internal mic, do a test recording and ask yourself if you'd like to listen to it
- Important bit make sure you wear headphones so you don't get feedback into your computer from the speaker

continued on page 7

#### Apple Notes, from page 1

#### **The downside of feature bloat**

Evernote started to make me crazy. I'd be standing at an airport counter, being asked for my frequent flyer number. I'd open the Evernote app on my phone and  $-$  what?  $$ there'd be no Search button, no Search box.

I'm sorry, but in a notes app, the Search icon should *always* appear. You should not have to navigate four screens back to find it.

Or suppose I found Search, and I wanted my American Airlines AAdvantage number. I'd type *aad* into the Search box and hit Search — and get an intermediate screen that lists the name of the "card" it found. If there is only one result, shouldn't I go right to that card? Why should I have to tap on an intermediate screen?

There are formatting bugs too. For example, if you're typing along, using a keystroke to turn Bold on and off, Evernote frequently doesn't respond at all.

Or this: If a note contains fonts pasted in from different sources, you might want to make them all the same font. But if you Select All, and use the formatting bar to choose the font of the first line (shown below at left), absolutely nothing happens (right). It's just broken.

Also: The nags to upgrade to one of the paid versions have increased dramatically in frequency, and it's annoying.

Finally, Evernote has gotten slow. I've got about 1,300 notes in there, and I don't want to wait. (I tried Microsoft's OneNote. It's too slow to open too.)

#### **Apple hits all the right 'Notes'**

Now, let's be clear: Lots of people love Evernote just the way it is. They actually *use* those advanced features, and that's great.

But I'll bet *most* people would prefer just a quick, simple, searchable notepad.

As a happy coincidence, Apple recently made an announcement about its own notes app, which used to be a very simple, mostly text-only app that syncs across Macs and iPhones/iPads: It was getting an upgrade. The new version (for iOS 9 and OS X El Capitan) has full paragraph and character formatting, bulleted lists, checklists, Web links, and pasted graphics, videos, maps, and documents. It has taken a full stride into Evernoteland, without becoming unwieldy and slow.

It sounded just right for me. The only problem: Apple Notes can't import notes from any other program. I searched online for a solution and came up emptyhanded.

In frustration, I turned to the Oracle: Twitter. "Anyone found a utility that transfers Evernote into the new Apple Notes app?" I tweeted.

I hadn't anticipated that my tweet would generate so much reaction. Evernote defenders were quick to lash out for my apparent intention to commit treason. There were also lots of people like me, who'd grown unhappy with Evernote and wanted to be kept informed of my project.

And there was one tweet that solved it all: A [link to a ZIP](https://www.larrysalibra.com/downloads/evernote-to-apple-notes-1.0.4.zip)  [file containing this free script,](https://www.larrysalibra.com/downloads/evernote-to-apple-notes-1.0.4.zip) by a clever guy named Larry Salibra, living in Hong Kong.

It seemed to do exactly what I needed. After downloading and unzipping Larry's script, here's what you do:

1. In Evernote, select the notes you want to bring into Apple Notes. (I used the Select All command.)

- 2. Open Larry's script file. It opens into a Mac app called Script Editor. You can look over the script if you like, but you don't have to: Just click the Play button.
- 3. And *boom:* The script starts moving the notes into Notes. It's really fun to do it with Notes open on your desktop. You can see the list growing in real time as the notes fly in.
- 4. [Larry's site and documentation](https://www.larrysalibra.com/evernote-to-apple-notes/) include caveats about how the script might not work, and how an early version of it corrupted his iCloud Notes.

I haven't heard of anyone else having that trouble, though, and my experience went flawlessly. (Your noteage may vary.)

#### **What I've got now**

My suspicion was right: Even with nearly 1,400 pages of notes, Apple's notes app opens up much faster than Evernote ever did. Searching is instantaneous, the design is clean and simple, and syncing with the phone and tablet is effortless. And as a handy bonus, I can also search or edit my notes on iCloud.com, from any computer in the world.

#### Apple Notes, from page 6

Nothing but text came through—not even formatting like bold and italic survived, which may be a deal killer for some. But for me, the speed and simplicity make the transaction well worth doing.

#### **A script tweak worth noting**

Larry's script copies the time-date stamps of your Evernote notes (date created, date updated) into your Apple Notes too.

And what about Evernote tags? Apple's notes app doesn't offer a tagging feature. So Larry's script pastes, at the end of each note, a blob of text that includes any tags you applied in Evernote, so at least you can search for them.

I never used the tags feature, so the blob of text on Evernote didn't interest me. Larry told me that I can shut off that feature just by changing this word *true* (below) to *false* in the script before running it. As the grand finale, I opened Apple Notes on my iPhone. Sure enough: 1,343 new notes came flying in before my eyes.

#### **Evernote's future**

One side effect of my public plea on Twitter: I heard from Evernote's new CEO, Chris O'Neill. He asked for my feedback; I sent him a list of bugs and problems. He could not have been more gracious or more determined to make things better.

"We already have the team working to replicate and resolve the bugs you found," he said, "and we are working around the clock with a significant portion of our development team building a better editor." That's something for us all to look forward to  $-$  and that's excellent feedback to my feedback! Meanwhile, if you're a Mac/iPhone sort of person with a lifetime of details locked away in Evernote, at least you now know that escape is possible.

[https://www.yahoo.com/news/why-i-ditched](https://www.yahoo.com/news/why-i-ditched-evernote-for-1286074947960886.html)[evernote-for-1286074947960886.html](https://www.yahoo.com/news/why-i-ditched-evernote-for-1286074947960886.html)

*David Pogue is the founder of Yahoo Tech; [here's how to get his columns by email.](http://j.mp/P4Qgnh) On the Web, he's davidpogue.com. On Twitter, he's @pogue. On email, he's [poguester@yahoo.com.](mailto:poguester@yahoo.com)*

#### Recording Audio, from page 5

 • Use your iPhone – it makes an m4a file that is quite good actually

Software to Record:

- The Open Source Audacity from **audacity**.sourceforge.net is cross-platform and free, so what's not to like? It's a little clunky looking but it works perfectly on the Mac, Windows and Linux.
- If you have a Mac, Garageband works quite well and it's already installed on your Mac anyway
- One more point if you have a choice, make sure it's a 16bit AIFF (32bit won't import to iTunes)

#### **Format for Recording**

The best format is an uncompressed format (AIFF or WAV) because when I get it, I'll be adding it to my own recording and then compressing it. If you send it as an MP3, it will be compressed twice. It won't be horrible but why not make it the best it can be!

Garageband isn't obvious in how to save uncompressed. If you create your recording as a podcast, you won't be able to save it uncompressed. Hide the podcast track and then choose export, and UNcheck the compress box. That will create an AIFF file.

For Audacity you're in luck - I create an Audacity Tutorial for [Podcasting.](http://www.podfeet.com/wordpress/recording/audacity-setup-for-podcasting/) Just stop before I teach how to compress to an mp3 and you'll have an AIFF or WAV file.

#### **Don't Forget to Send the Script & Links**

Remember that we have a lot of people who like to read rather than listen to the show, and there's the deaf who can't listen, so if you use a script (which makes it easier to stay under 5 min) be sure to send it to me. Even if you don't use a script, if you can give some bullet points that's good too. And don't make me go hunting you down to get the links to the products you've reviewed, send them the first time! Oh – and don't forget to plug your own work, if you've got a blog or a podcast of your own, or you just want people to follow you on Twitter, send me that too!

#### **How to Send it to Me**

If you keep your recording down to the 3-5 minute limit, you can probably email it to me. If your email provider won't tolerate that large of a file, here's some other options (and there are many more):

- Put it in Dropbox or OneDrive or some other cloud sharing service and email me the shared link
- YouSendIt free account at [yousendit.com](https://www.yousendit.com/) to send files up to 100MB

**Where to Send It:** [allison@podfeet.com](mailto:allison@podfeet.com)

# **PERIODICALS**

**SOUTH BAY APPLE MAC USER GROUP P.O. BOX 432 REDONDO BEACH CA 90277-0432**

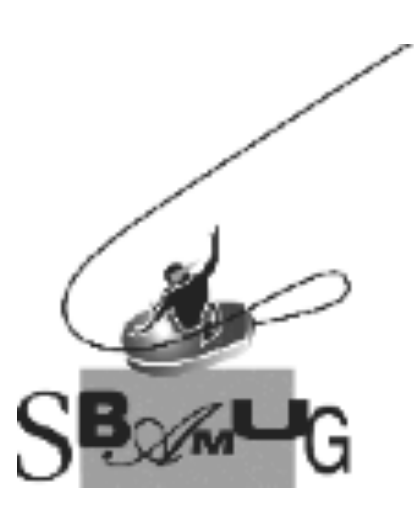

#### *Join, Renew or Give a Gift of a SBAMUG Membership!*

#### **For only \$35/year you get:**

- Monthly meeting program
- E-mail group help
- Monthly newsletter (We publish 11 issues per year!)
- Use our Wiki
- Free web space & e-mail on our server
- Build your own website
- Create your own blog
- Special merchant discounts
- \$\$\$
- Occasional swaps, free software, raffles

#### http://www.sbamug.com/join.html

Or, contact Membership Chair CW Mitchell at cwmitchell@sbamug.com

#### **SBAMUG Membership Application**

South Bay Apple Macintosh User Group provides you with a local source of shared knowledge & experience through monthly meetings, trainings & monthly newsletter.

#### **Individual & family membership: \$35/year payable to SBAMUG** ! **New Member** ! **Member Renewal**

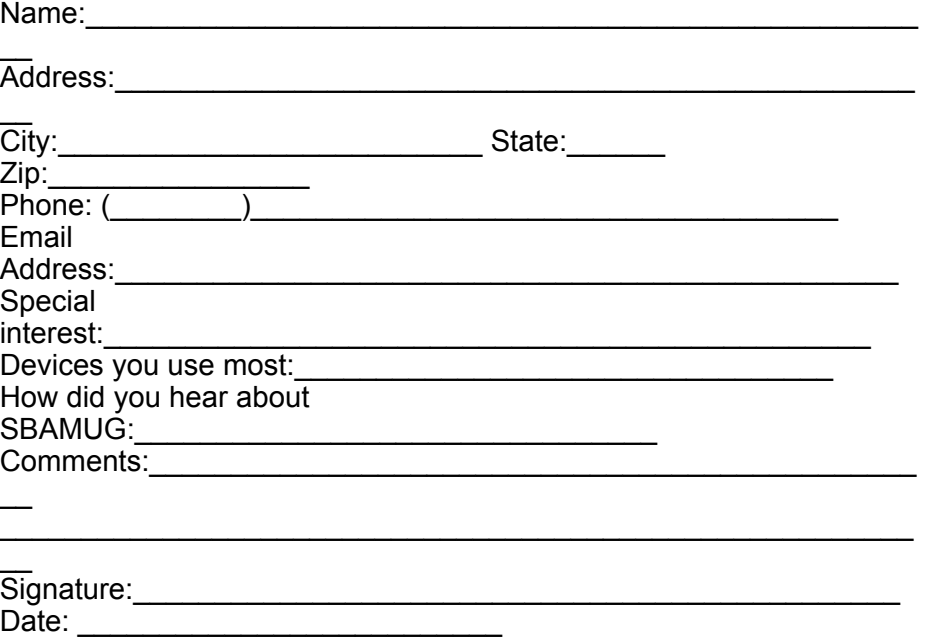

*Bring your Application and Fee to our General Meeting at Lomita Veteran's Hall, 1865 Lomita Blvd., Lomita. Or Mail to: SBAMUG, PO Box 432, Redondo Beach, CA 90277-0432*